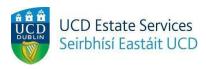

## **Report a Welfare Concern**

### Step 1.

- Login to the Residences Portal at residences.ucd.ie

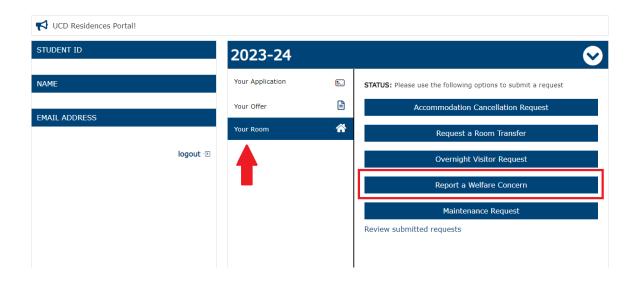

### Step 2.

- Click on "Your Room"
- Choose "Report a Welfare Concern"

# Report a Welfare Concern

If you would like to contact us with a query, comment or issue please use the text box below. We will respond to you within 2 working days. If your query is urgent, please contact your residence reception.

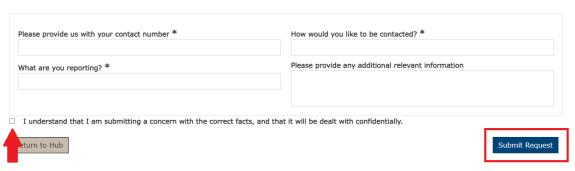

#### Step 3.

- Complete the necessary fields
- Tick the box confirming that you understand the process and click "Submit Request"